# **[Internet Explorer] Que faire en cas de bug ?**

Vous rencontrez un bug et vous utilisez Internet Explorer ? Suivez ces instructions !

Si vous rencontrez un bug, il est possible qu'il vienne tout simplement de votre ordinateur.

#### **Note : OhMyDollz n'est pas optimisé pour Internet Explorer, il faut utiliser Firefox ou Chrome de préférence.**

#### **1. Vérifiez que votre navigateur est à jour**

Pour mettre à jour Internet Explorer : <http://www.internetexplorer.fr/>

#### **2. Videz le cache et supprimez les cookies de votre navigateur**

- Dans la barre du haut, cliquez sur "Outils" => "Options internet"
- Dans "Historique de navigation" => "Supprimer..."
- Cochez "Cookies" et "Fichiers internet temporaires" (cache)
- Cliquez sur "Supprimer"

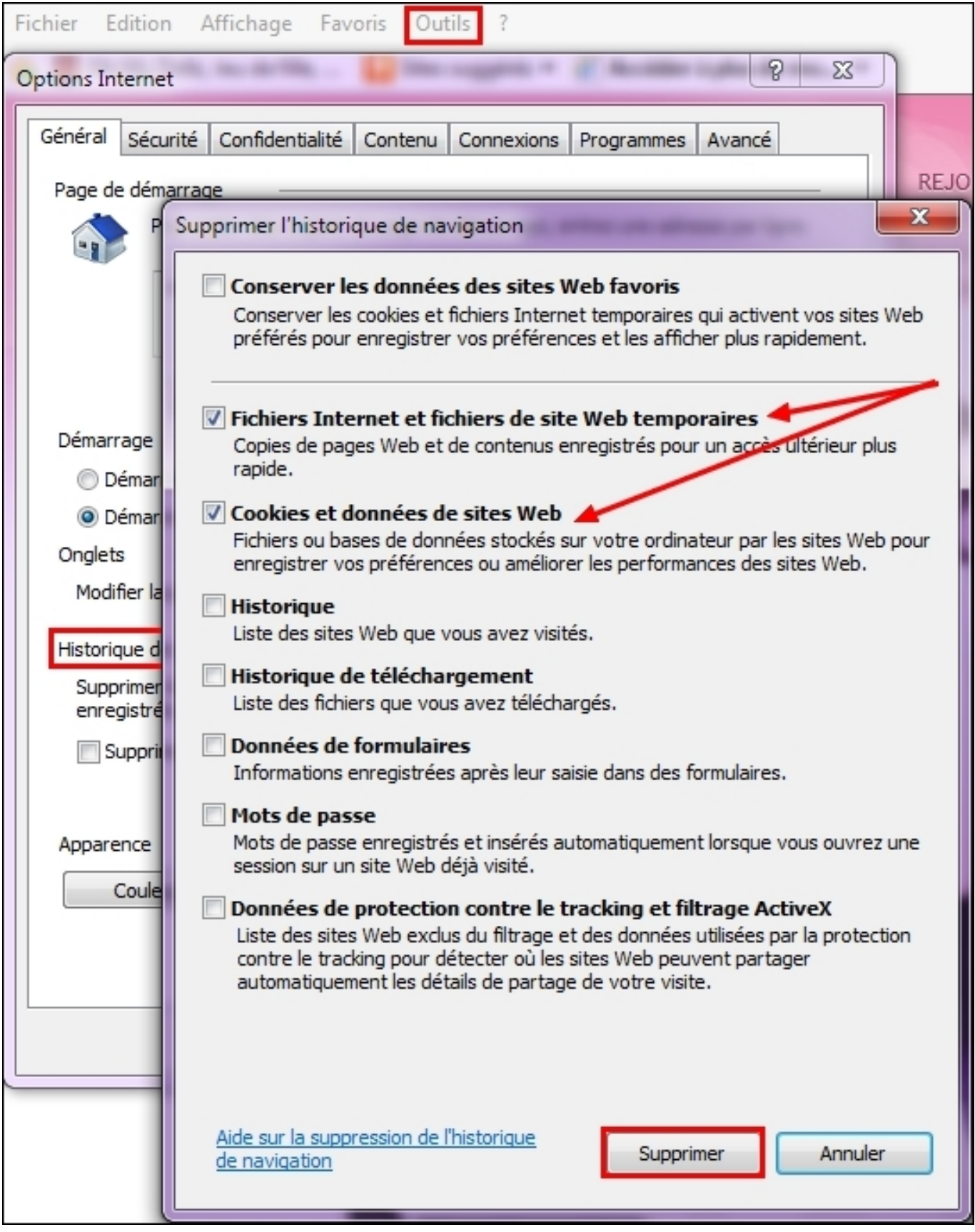

### **3. Mettez à jour le logiciel Flash Player :**

Vous pouvez télécharger la dernière version de Flash Player ici :

#### <http://get.adobe.com/fr/flashplayer/>

#### **4. Vérifiez que le Javascript de votre navigateur est activé :**

En haut à droite, cliquez sur "Outils" > "Options Internet"

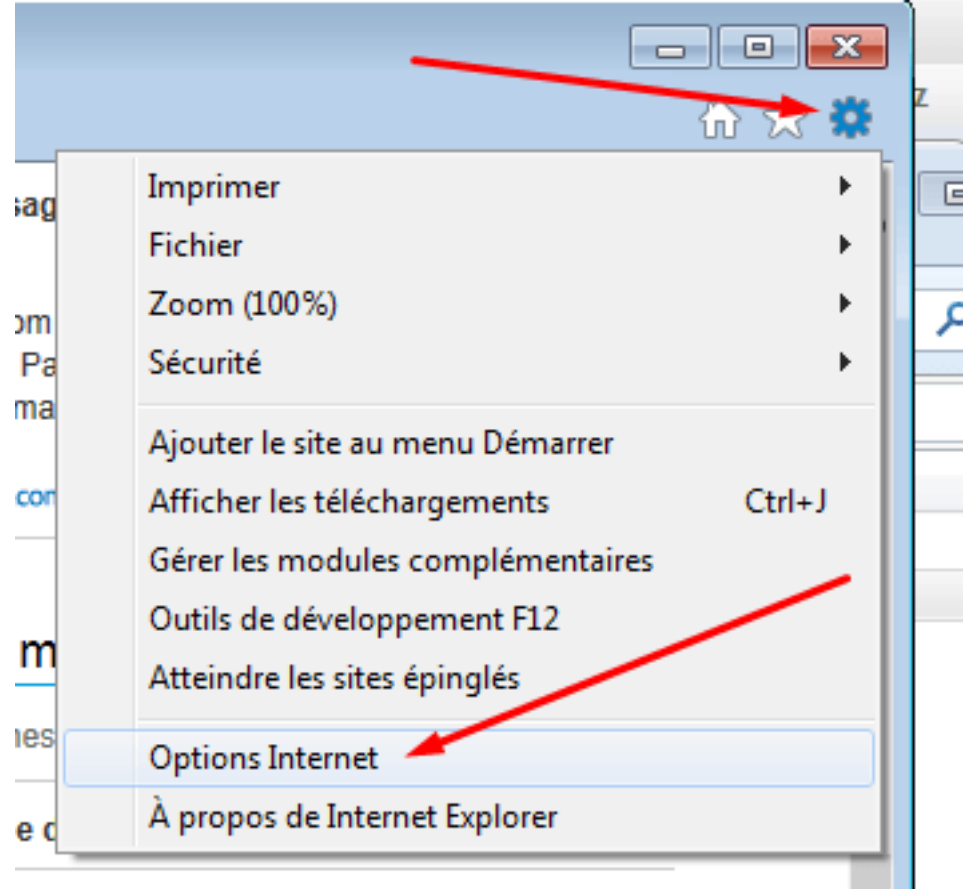

Dans l'onglet "Sécurité" > "Personnaliser le niveau"

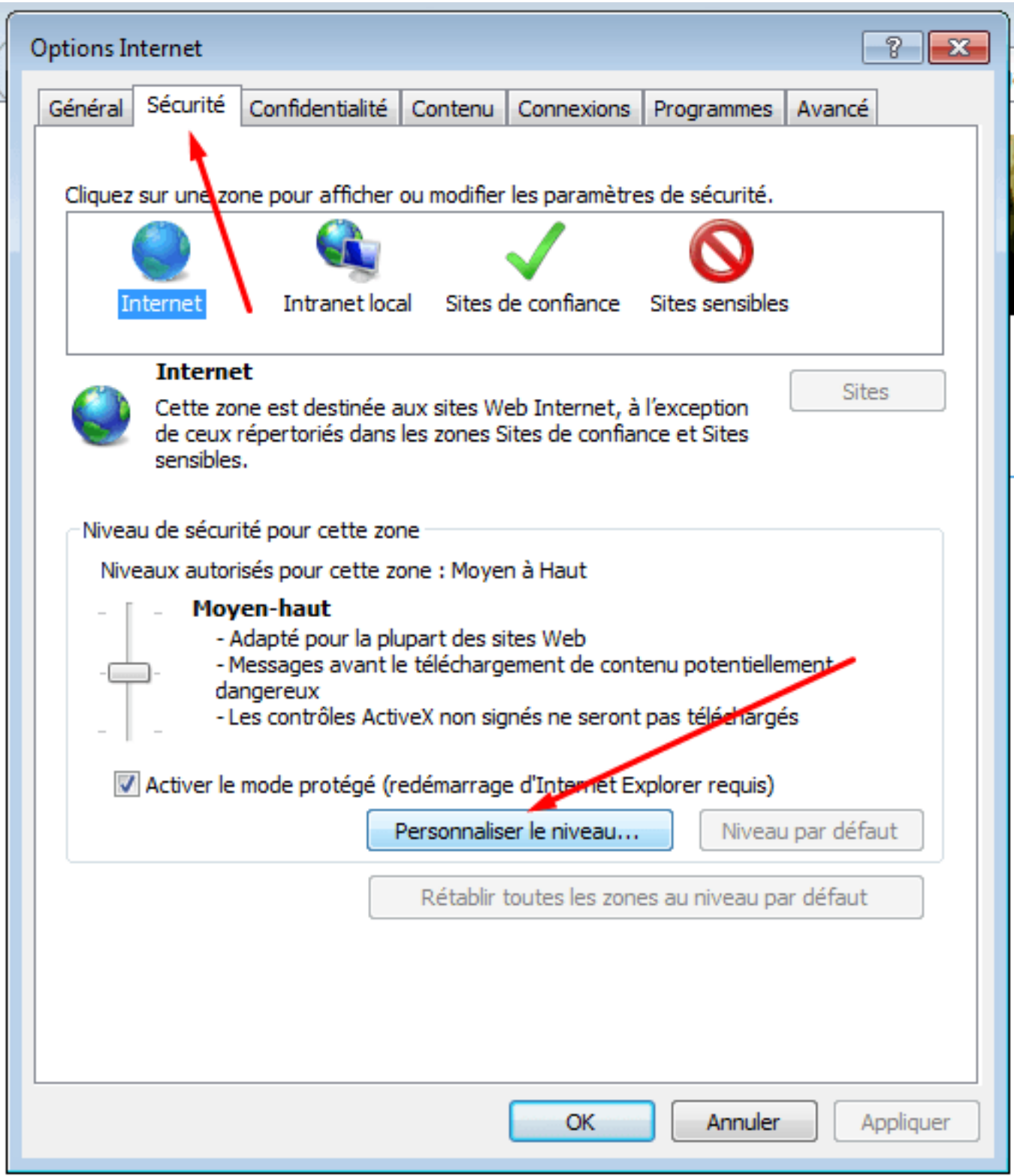

Tout en bas de liste, cliquez sur "Activer" en-dessous de l'item "Scripts ASP" > "OK"

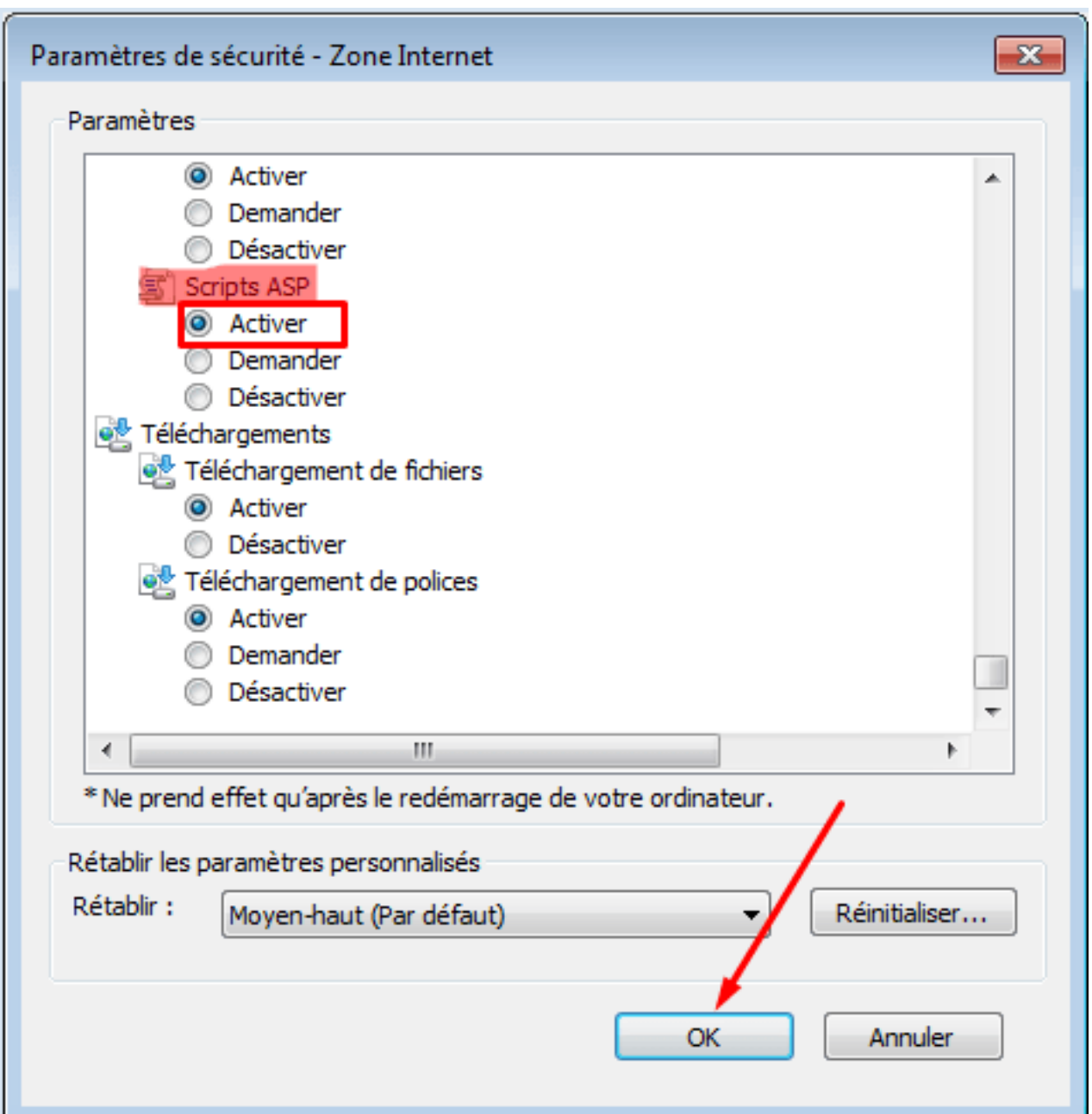

### Cliquez sur "OK"

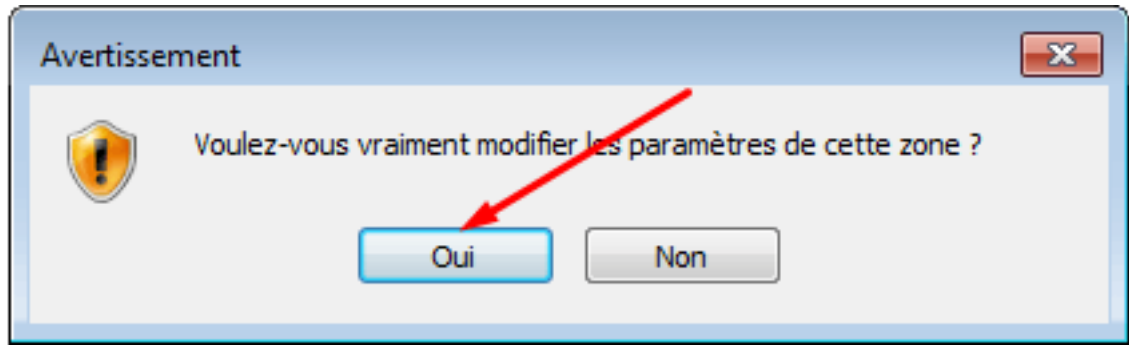

### **5. Vérifiez le zoom de votre navigateur**

Pour un affichage optimal il doit être réglé sur 100 %.

Dans la barre du haut, cliquez sur : Affichage --> Zoom --> 100%.

#### **6. Si vous avez tout vérifié et que le bug ne vient pas de votre ordinateur**

Vous pouvez poster dans la partie "Bugs" du forum ou écrire au Support Feerik, en précisant :

- Votre navigateur et le numéro de sa version
- Votre version de Flash Player (son numéro)
- Si vous avez essayé avec un autre navigateur et ce que ça donne (précisez quel autre navigateur et sa version)

**Pour connaître votre version de Flash** : clic-droit sur votre loft OhMyDollz, un cadre s'affichera avec le numéro de la version tout en bas.

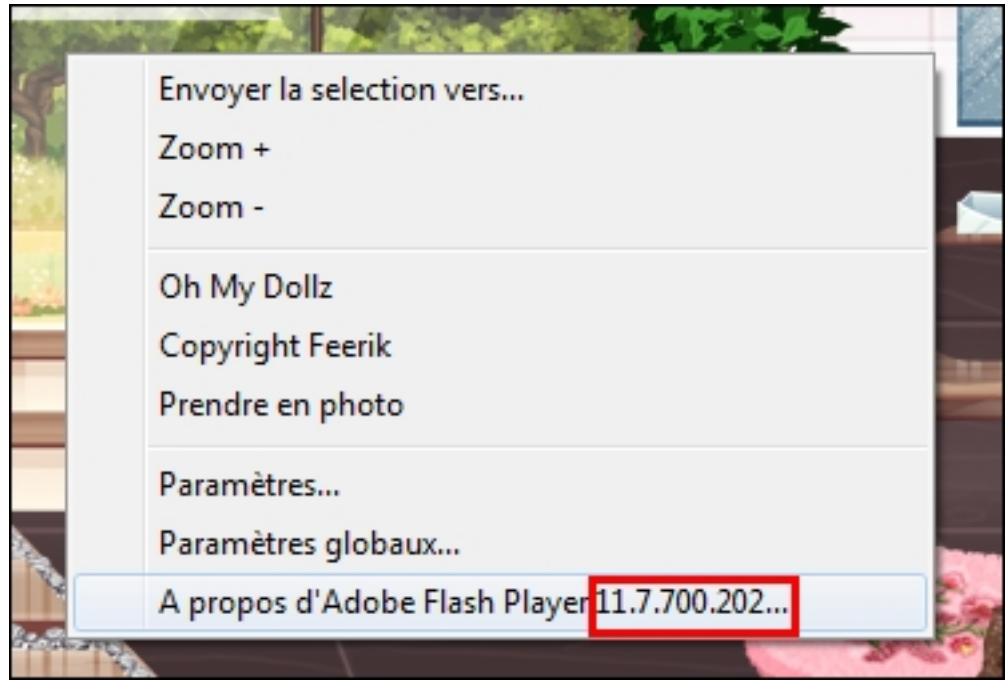

**Pour connaître votre version d'Internet Explorer :** Cliquez sur "?" dans le menu, "à propos de Internet Explorer", et un cadre s'affichera avec le numéro de la version.

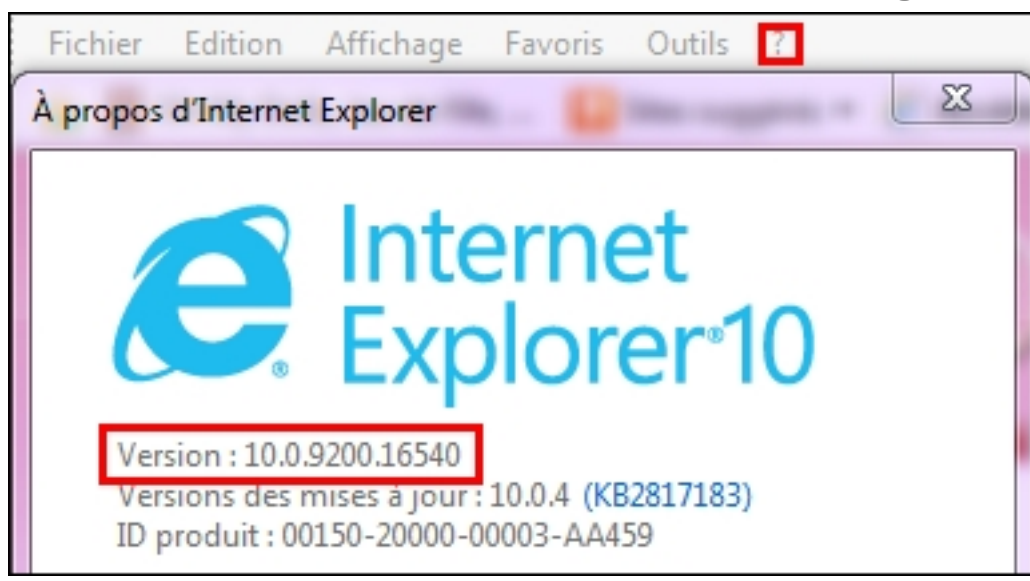

Si cette aide n'a pas pu vous aider à résoudre votre problème, contactez-nous en nous décrivant le problème rencontré.

#### **Nous contacter**

Référence ID de l'article : #1016 Auteur : Feerik Dernière mise à jour : 2013-09-20 15:31